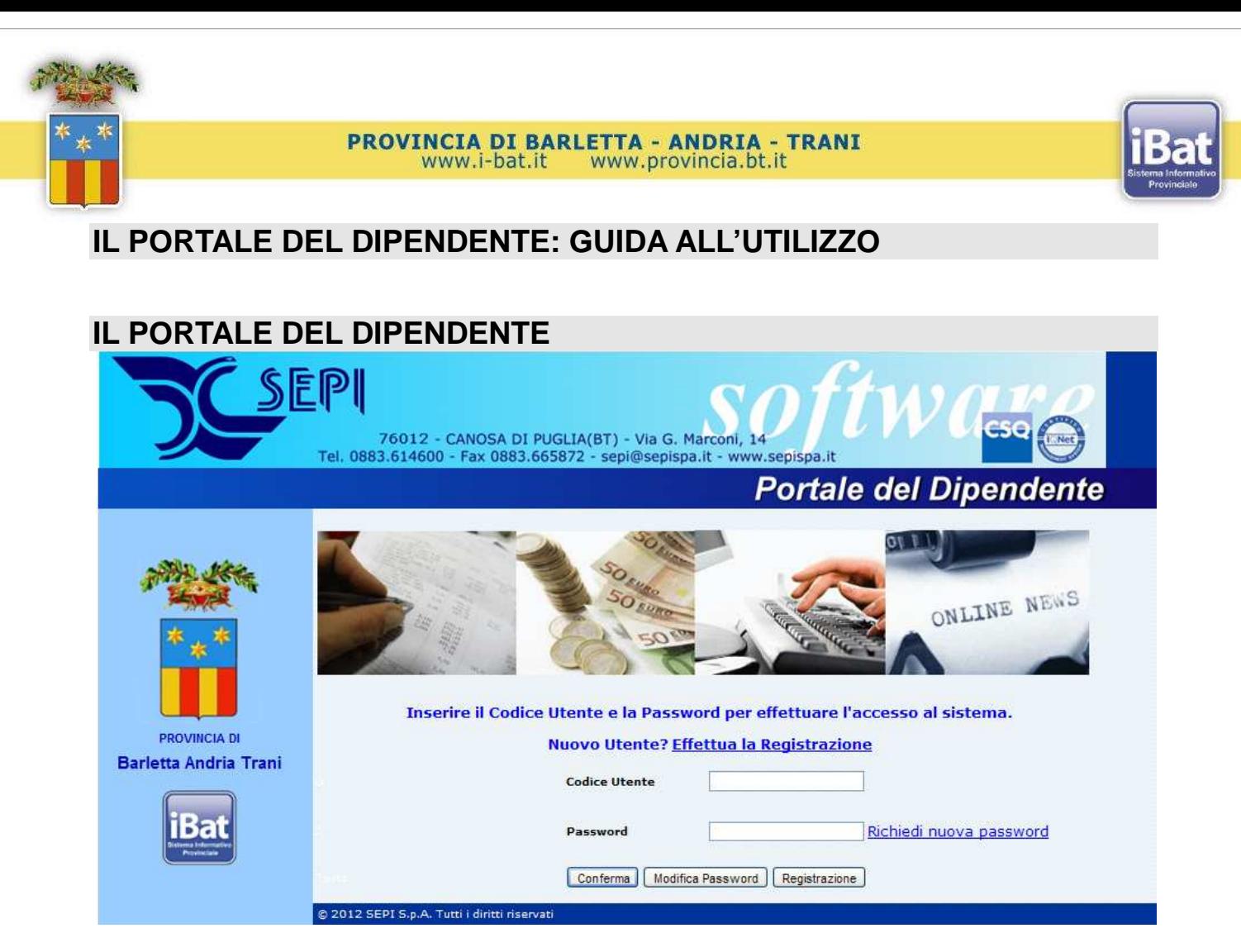

## **Informazioni generali ed obiettivi**

Il **Portale del Dipendente (PdD)** sviluppato dalla SEPI S.p.A. con tecnologia Web, consente ai dipendenti e alla Direzione del Personale di interagire elettronicamente abbreviando gli iter tipici caratterizzanti il rapporto lavorativo.

L'obiettivo è quello di fornire un servizio capace di ottimizzare tempi e risorse, realizzando allo stesso tempo un impianto in grado di assolvere tempestivamente alle fasi di richiesta da parte del dipendente senza la necessità di recarsi presso la sede centrale amministrativa, dagli uffici periferici delle varie sedi di servizio.

## **FUNZIONI DI GESTIONE**

Il modulo PdD è uno dei moduli della **Gestione del Personale** che si compone inoltre di:

- Modulo "Paghe";
- Modulo "Rilevazione Presenze";
- Modulo "Giuridico";

Sono stati pubblicati sul portale sia i cedolini di Dicembre 2012 che quelli di Gennaio 2013;

I cedolini di Gennaio 2013 sono stati inviati anche per posta elettronica poiché non era ancora stata ufficializzata la procedura del Portale del Dipendente. Ad oggi dunque, dopo la DEMO del 05/02 u.s. e dopo l'invio per posta elettronica di questo manuale sull'utilizzo del Portale del

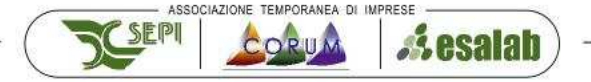

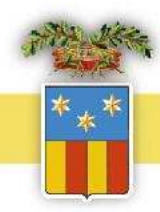

## PROVINCIA DI BARLETTA - ANDRIA - TRANI www.i-bat.it www.provincia.bt.it

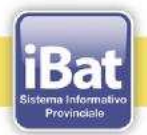

Dipendente (PdD), unico strumento formalmente riconosciuto dall'Ente per le attività in esso contemplate, i prossimi cedolini paga, saranno pubblicati solo sul PdD dove sarà possibile visualizzarli, stamparli e salvarli, e non più distribuiti tramite indirizzo di posta elettronica.

Sul portale del dipendente è possibile definire 3 classi di utenti:

a) Amministratore del portale; b) Amministratore di Utenti; c) Utente del portale del dipendente.

L'amministratore del PdD e di Utenti alla BAT è l'ufficio giuridico del Personale, che gestisce la documentazione in entrata ed in uscita dei dipendenti.

L'Utente del PdD sono tutti i dirigenti e dipendenti della BAT.

Il modulo PdD è dotato di un sistema per il controllo e le autorizzazioni all'accesso. Nei cedolini di Dicembre, per ciascun dipendente, l'ufficio stipendi della BAT ha inserito un codice utente che servirà per la registrazione al portale del dipendente della SEPI.

I nuovi dipendenti (assunti dopo l'elaborazione dei cedolini di dicembre 2012), non in possesso del codice utente dovranno rivolgersi all'ufficio stipendi per richiederlo.

Il dipendente della BAT si collegherà al Portale del Dipendente mediante la pagina dei **Servizi (voce "Servizi" del menu a sinistra)** del Portale istituzionale della Provincia a cui si accede digitando www.provincia.bt.it oppure direttamente digitando http://dipendente.infobat.it.

Si presenterà la maschera sotto riportata;

Se il dipendente è già registrato, dovrà solo effettuare l'accesso al sistema.

Il dipendente non ancora registrato cliccherà sul pulsante "Registrazione" come indicato dalla freccetta.

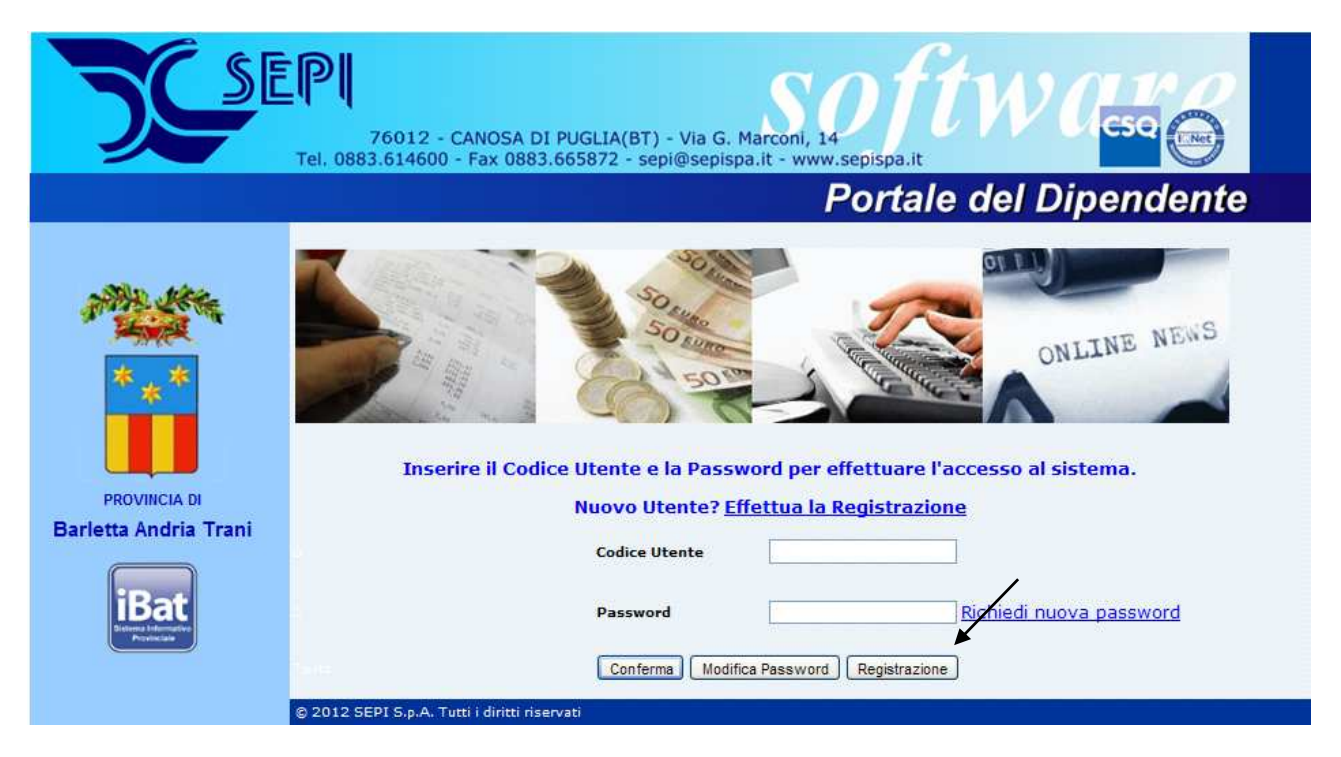

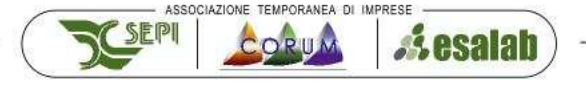

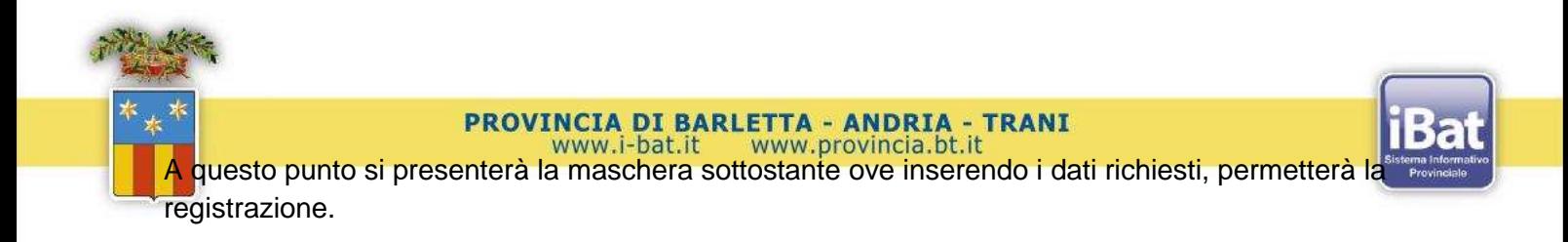

## **Maschera di registrazione:**

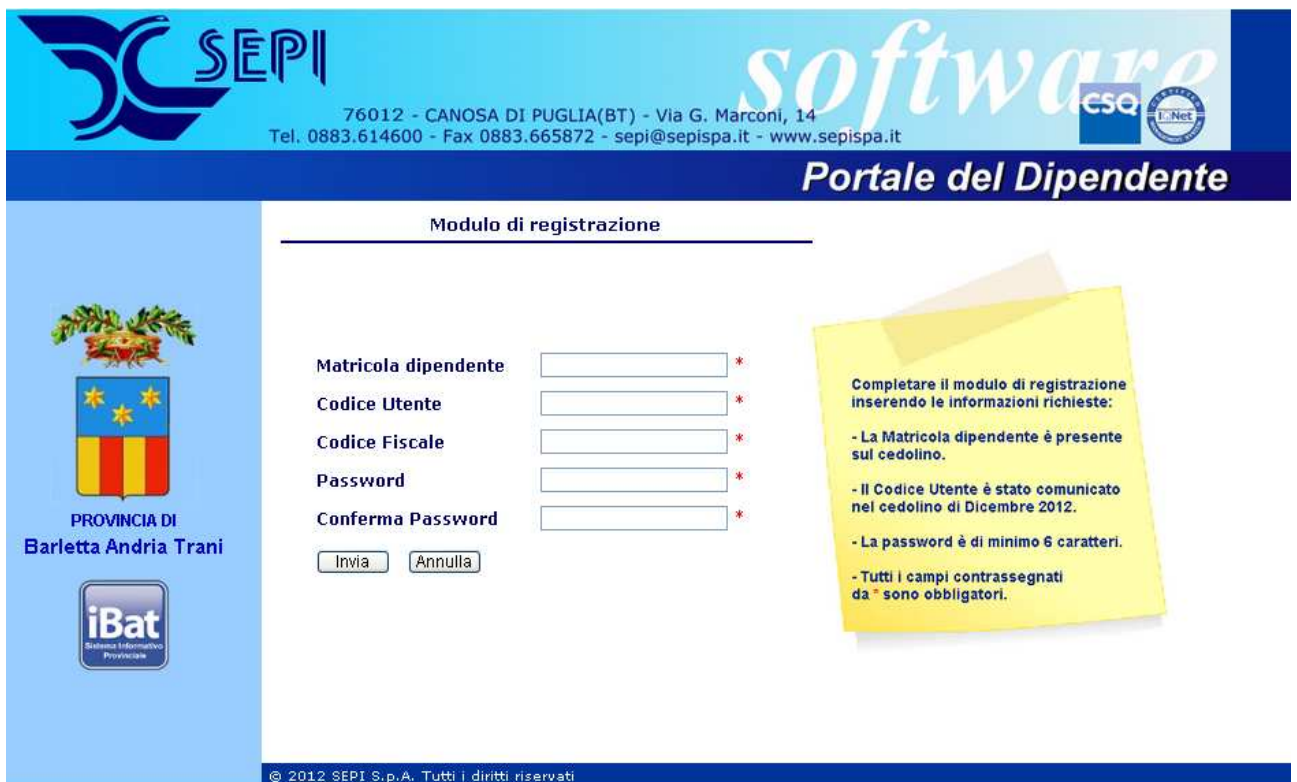

E' possibile effettuare la "Modifica password" cliccando sull'apposito pulsante.

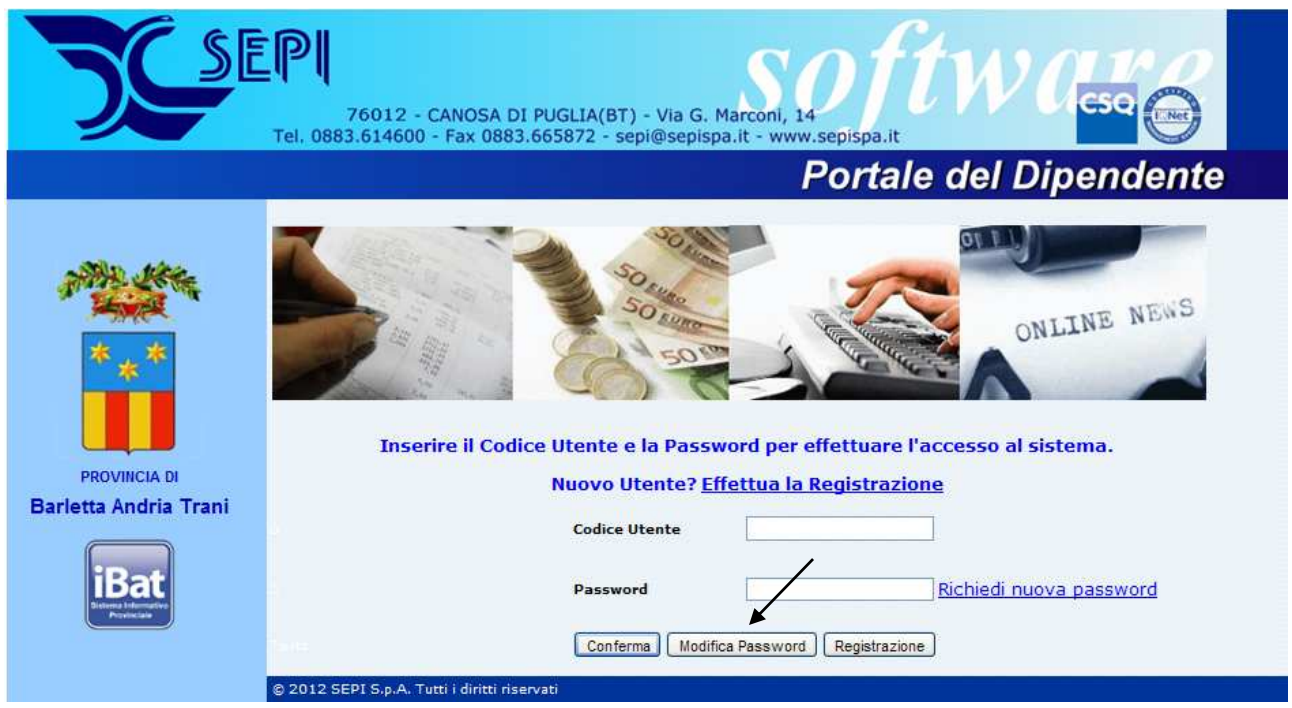

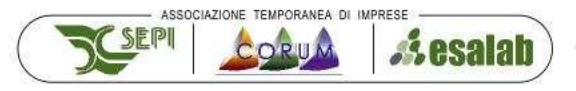

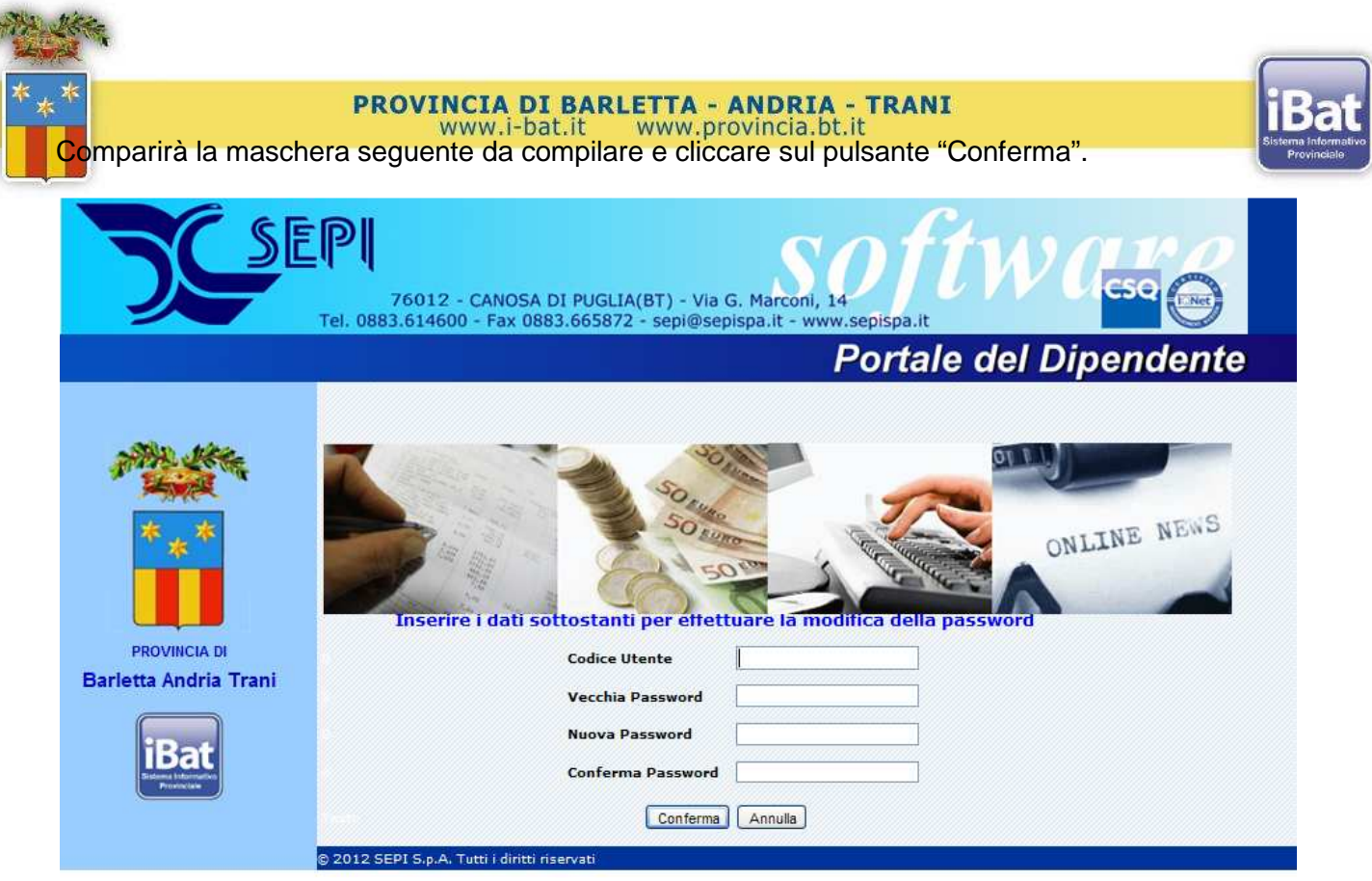

In caso di password smarrita o di utente bloccato (per aver digitato la password sbagliata per più di tre volte consecutive), è necessario richiedere una nuova password cliccando sul pulsante indicato dalla freccetta.

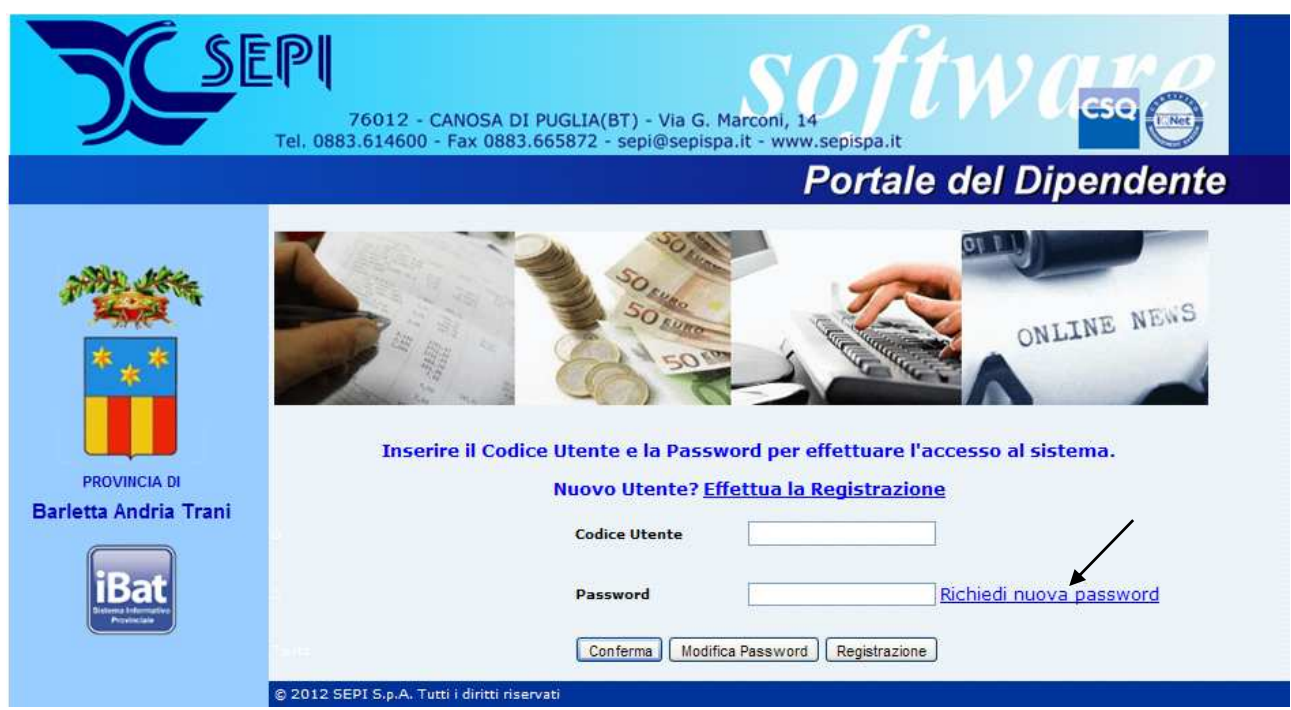

Si presenterà la maschera seguente da compilare. La nuova password verrà inviata al proprio indirizzo di posta elettronica già in possesso dell'ufficio stipendi.

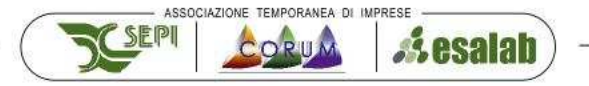

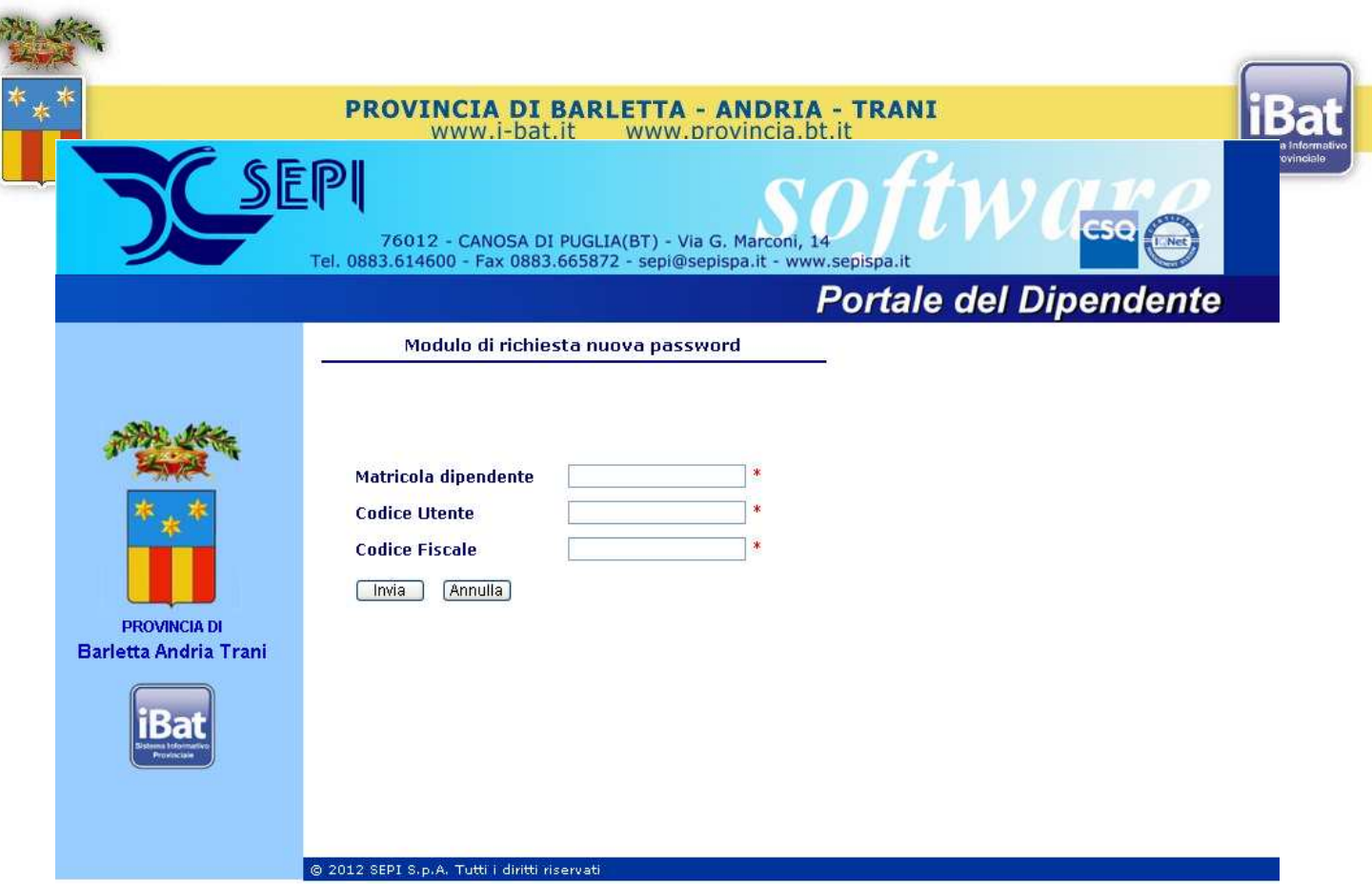

Dopo aver inserito le credenziali di accesso il PdD presenterà la maschera seguente:

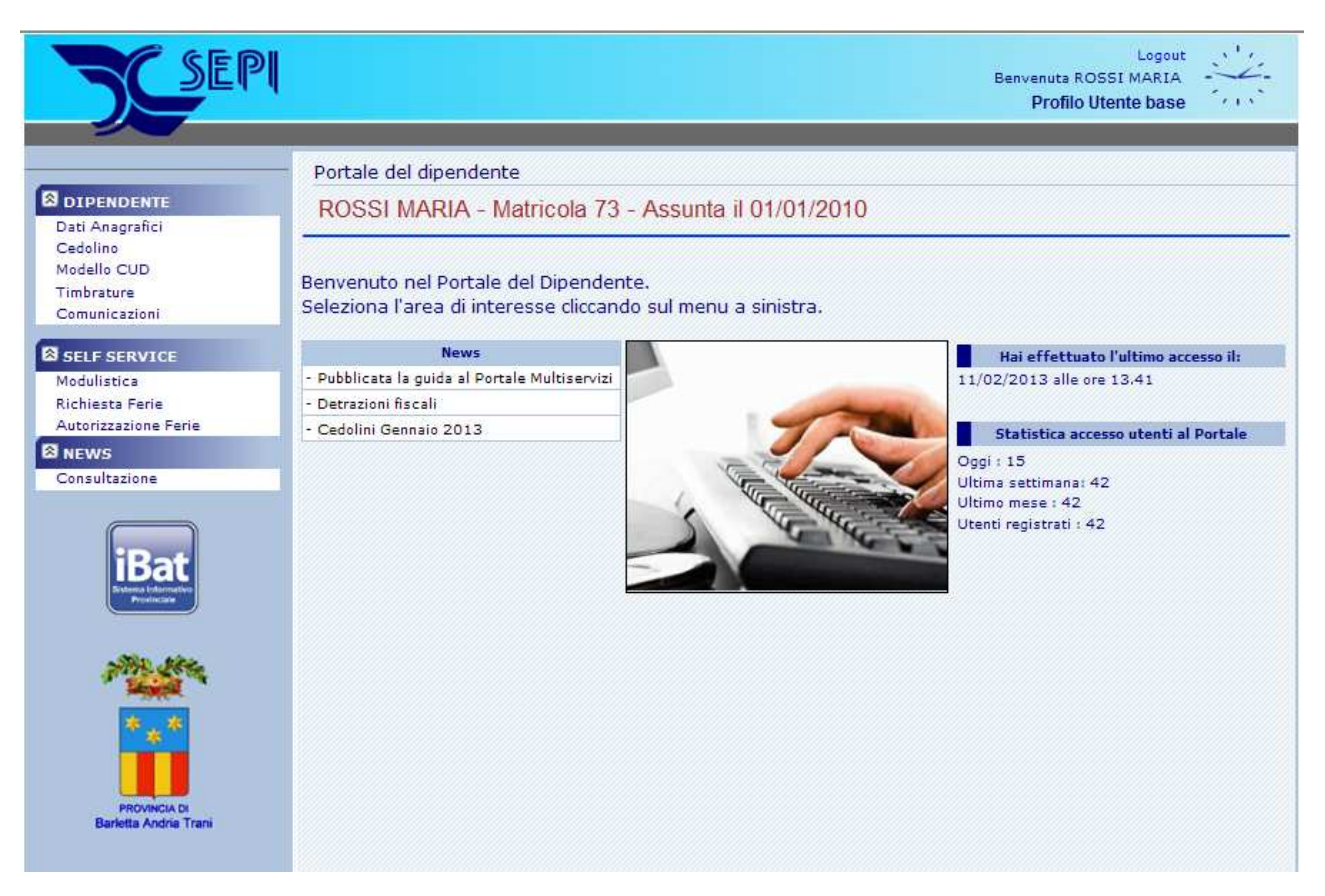

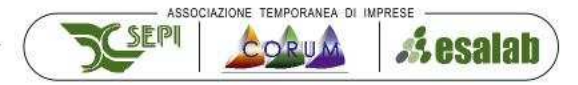

I<sup>X</sup> **Il Provincia di Barletta - ANDRIA - TRANI**<br>Il <mark>P</mark>dD consente di consultare su WEB i dati afferenti alla gestione del Personale nei limiti di

seguito evidenziati. Cliccando sulle voci di menu a sinistra "DIPENDENTE" sarà possibile la:

- Consultazione dei propri dati anagrafici;
- Consultazione, stampa e archiviazione dei propri cedolini;
- Consultazione, stampa e archiviazione del proprio modello CUD;
- Consultazione, stampa e archiviazione dei propri cartellini di timbratura fino all'ultimo scarico dai terminali marcatempo, effettuato dall'ufficio Rilevazione Presenze;

Un esempio di maschera di consultazione: Dati Anagrafici

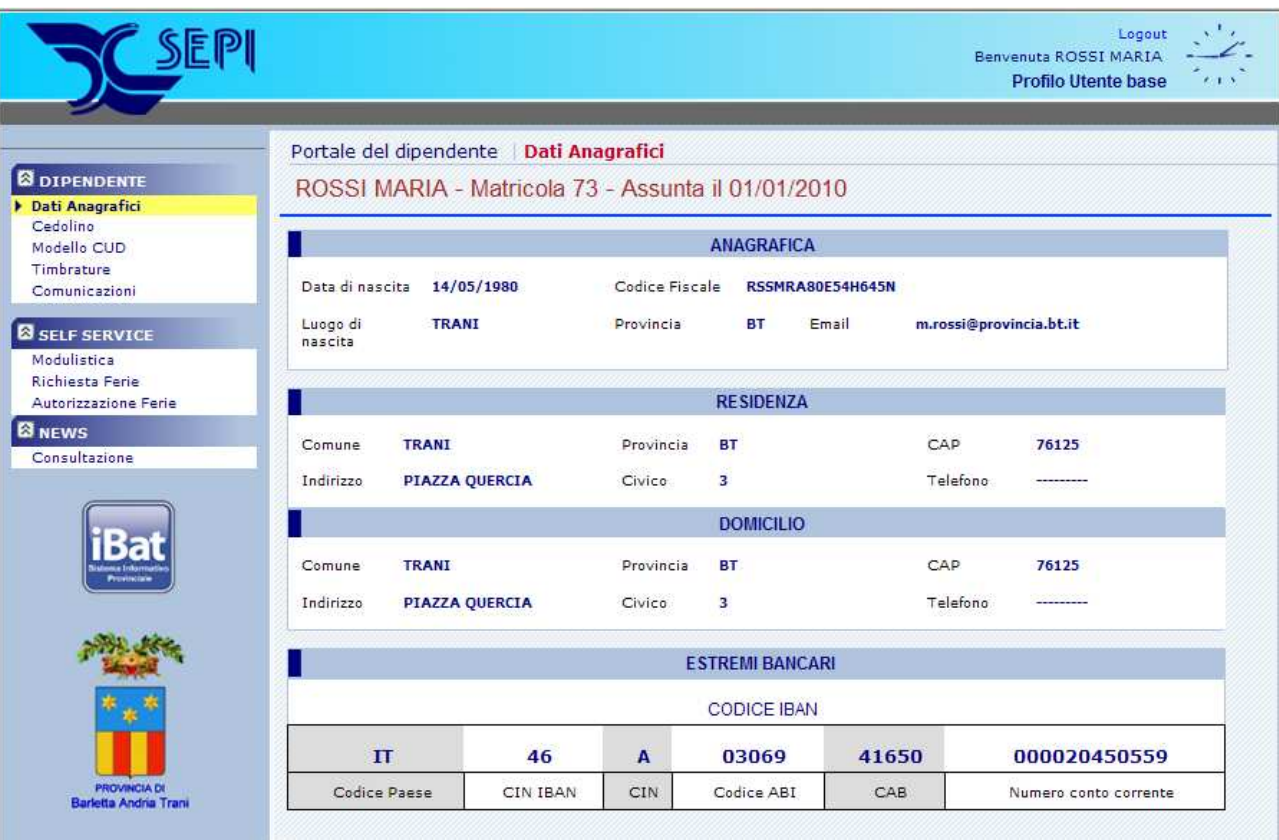

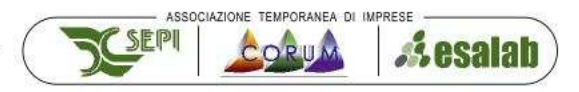

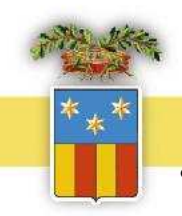

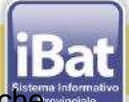

**• PROVINCIA DI BARLETTA - ANDRIA - TRANI<br>• www.i-bat.it mww.provincia.bt.it<br>• DIPENDENTE" → "Comunicazioni" : e' una posta elettronica interna al portale d** permette le comunicazioni da e verso l'ufficio del personale e/o da e verso il proprio responsabile allegando anche qualsiasi tipo di documentazione. Occorre compilare come si vede dalle facili istruzioni riportate nella maschera seguente:

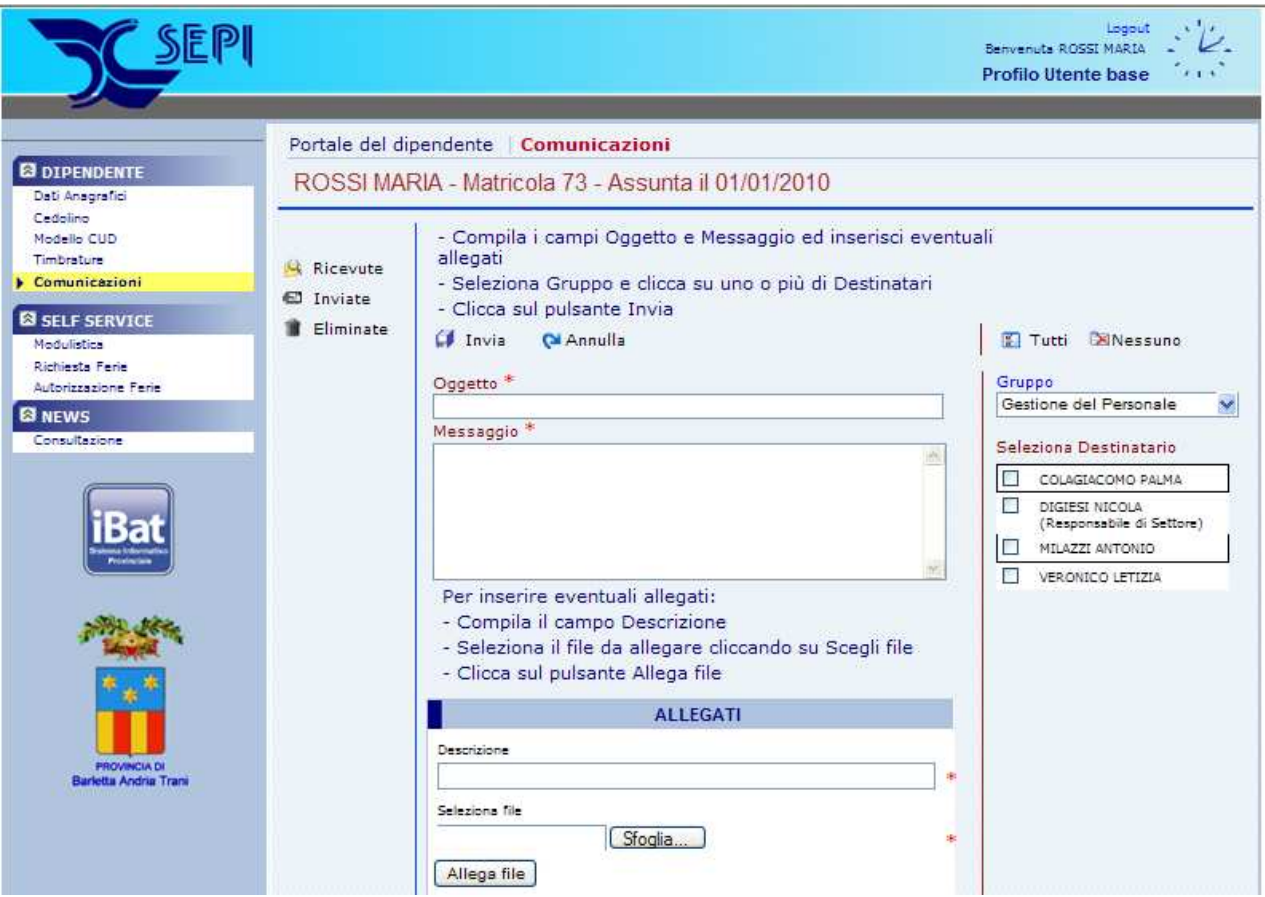

Per ogni **settore** è già stato inserito il **Responsabile di settore**, pertanto il dipendente la cui appartenenza ad un settore è inserita all'interno del modulo "Paghe" e visibile da qualsiasi altro modulo della gestione del Personale, vedrà nel "Gruppo" Gestione del Personale o nel "Gruppo" Rilevazione Presenze anche il proprio Responsabile che potrà selezionare o meno come "destinatario".

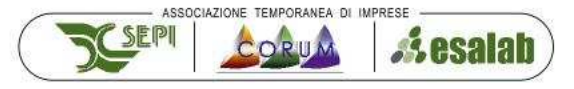

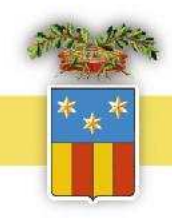

## PROVINCIA DI BARLETTA - ANDRIA - TRANI www.i-bat.it www.provincia.bt.it

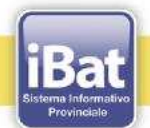

• **"SELF SERVICE" "Modulistica":** il dipendente ha la possibilità di compilare salvare ed inviare qualsiasi tipo di documento pubblicato dall'ufficio giuridico del personale, reso editabile per i soli campi compilabili; lo stesso diventa non più editabile nel momento in cui il documento è inviato dal dipendente e ricevuto dall'ufficio del personale;

Esempio maschera "Modulistica"

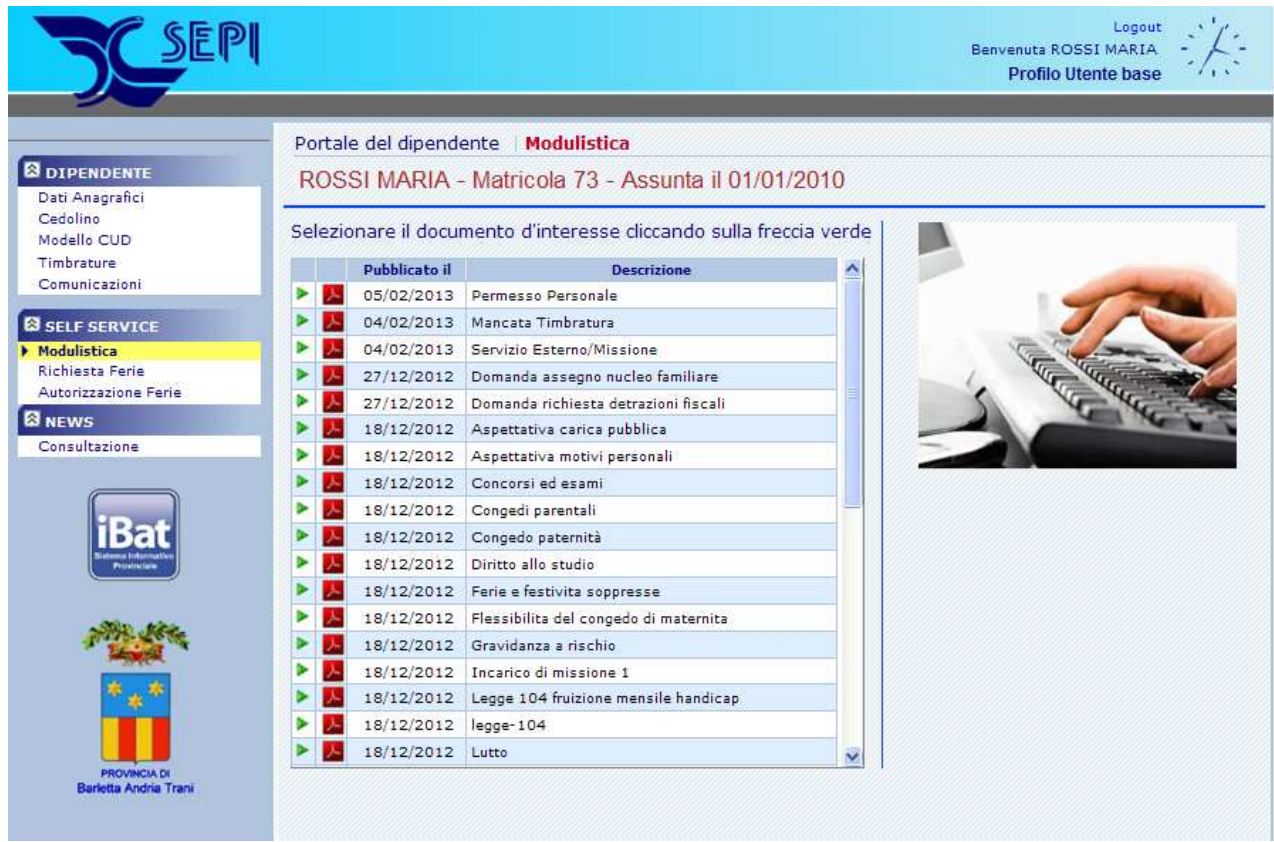

Il salvataggio, la compilazione e l'invio, avverranno seguendo le istruzioni di seguito riportate:

- Apri il documento d'interesse cliccando sulla freccia verde
- Salva il documento sul tuo computer
- Apri e compila il documento salvato
- Crea una copia del file con la stampante virtuale pdf e salvalo sul tuo computer
- Dal menu Comunicazioni, scrivi una nuova Comunicazione allegando il file compilato e salvato
- Invia la comunicazione a chi di interesse

## **Prerequisiti:**

- Installa la versione più aggiornata del software Adobe Reader (http://get.adobe.com/it/reader/)
- Installa una stampante virtuale pdf

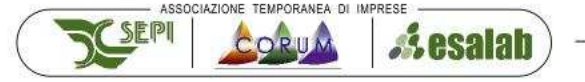

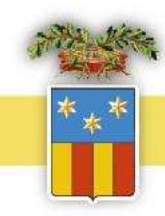

## **PROVINCIA DI BARLETTA - ANDRIA - TRANI WWW.i-bat.it WWW.provincia.bt.it**

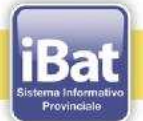

## **Esempio di Modulistica**

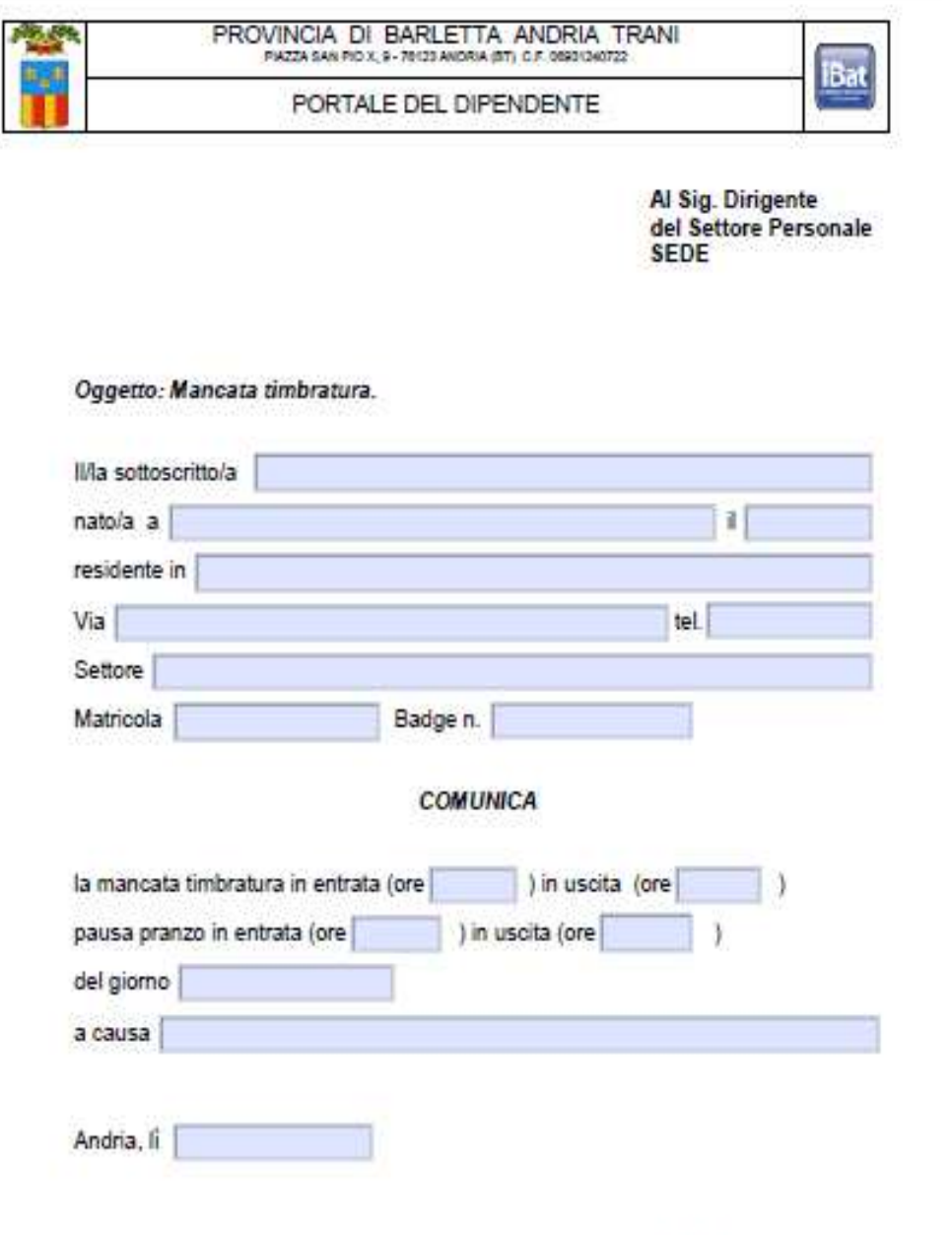

Firma

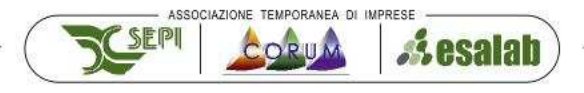

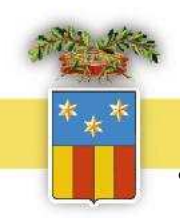

# • **"SELF SERVICE" "Richiesta Ferie":** una delle funzioni più importanti e'

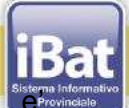

rappresentata dalla possibilità di inoltrare la richiesta di ferie o permesso direttamente al proprio **dirigente di riferimento o di settore** , il quale può autorizzare o meno l'assenza in questione **in tempo reale,** permettendone inoltre, la presa in carico, sempre in tempo reale da parte dell'ufficio del personale che chiude l'iter della richiesta acquisendola formalmente all'interno della procedura della rilevazione presenze;

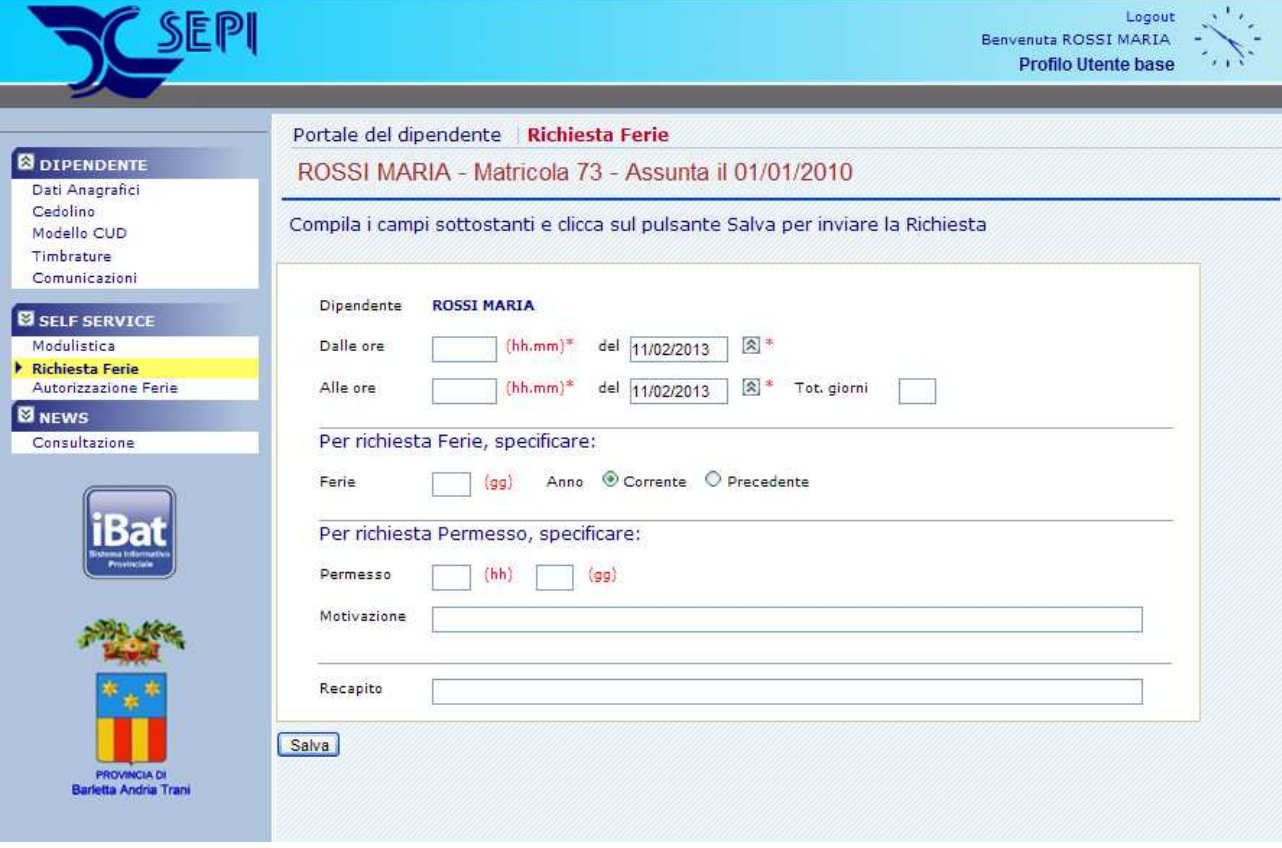

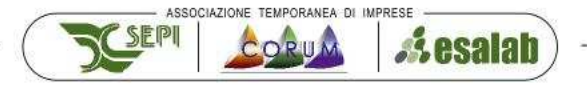

**EL proprio dirigente potentio di proprio di BARLETTA - ANDRIA - TRANI<br>Il proprio dirigente potrà autorizzare la richiesta e successivamente l'ufficio della rilevazione** presenze potrà prenderla in carico e "autorizzarla" a sua volta per presa visione.

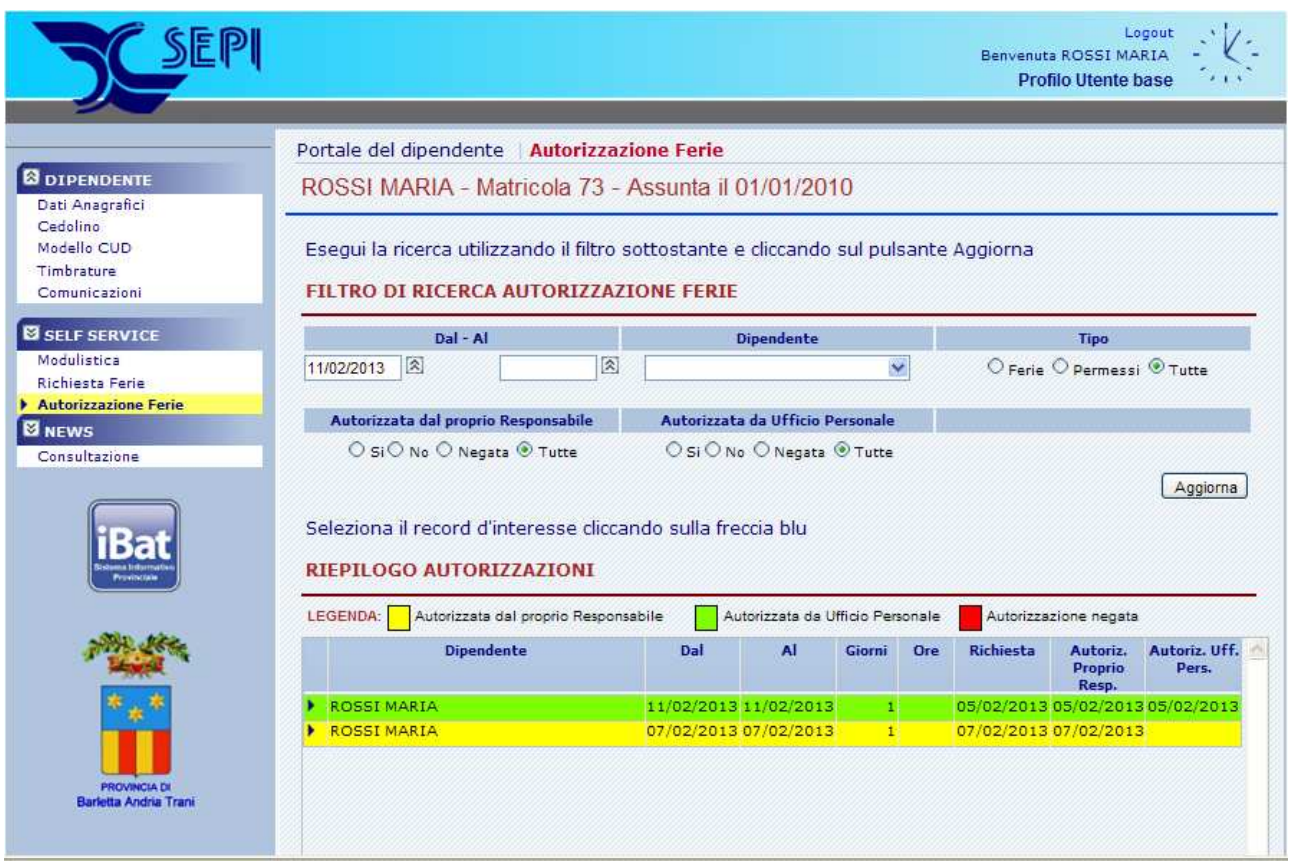

Quando il responsabile di settore visualizzerà la Richiesta Ferie e l'autorizzerà apponendo il flag di autorizzato all'interno della richiesta, la stessa diventerà gialla come la casella "Autorizzata dal proprio Responsabile"; nel caso in cui, per motivi di servizio la richiesta è negata, la stessa diventerà rossa come la casella "Autorizzazione Negata".

Dopo l' autorizzazione da parte del proprio responsabile, la richiesta ferie potrà essere visualizzata sul profilo dell' ufficio Rilevazione Presenze che provvederà ad evaderla inserendola anche nella procedura della rilevazione presenze chiudendo l'iter, così come attualmente in uso con il modello cartaceo. A questo punto la richiesta ferie diventerà verde.

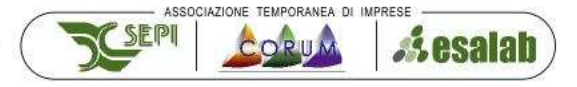

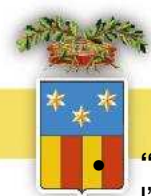

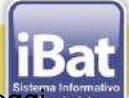

**PROVINCIA DI BARLETTA - ANDRIA - TRANI<br>
www.i-bat.it mww.provincia.bt.it<br>
"News" > "Consultazione": il portale del dipendente permette all'ufficio preposto (ad oggi** l'ufficio giuridico del personale), di pubblicare notizie o comunicazioni periodiche che informano i dipendenti su eventi e novità inerenti la Provincia inserendo anche degli allegati, garantendo un maggior coinvolgimento da parte del personale.

## **Consultazione News**

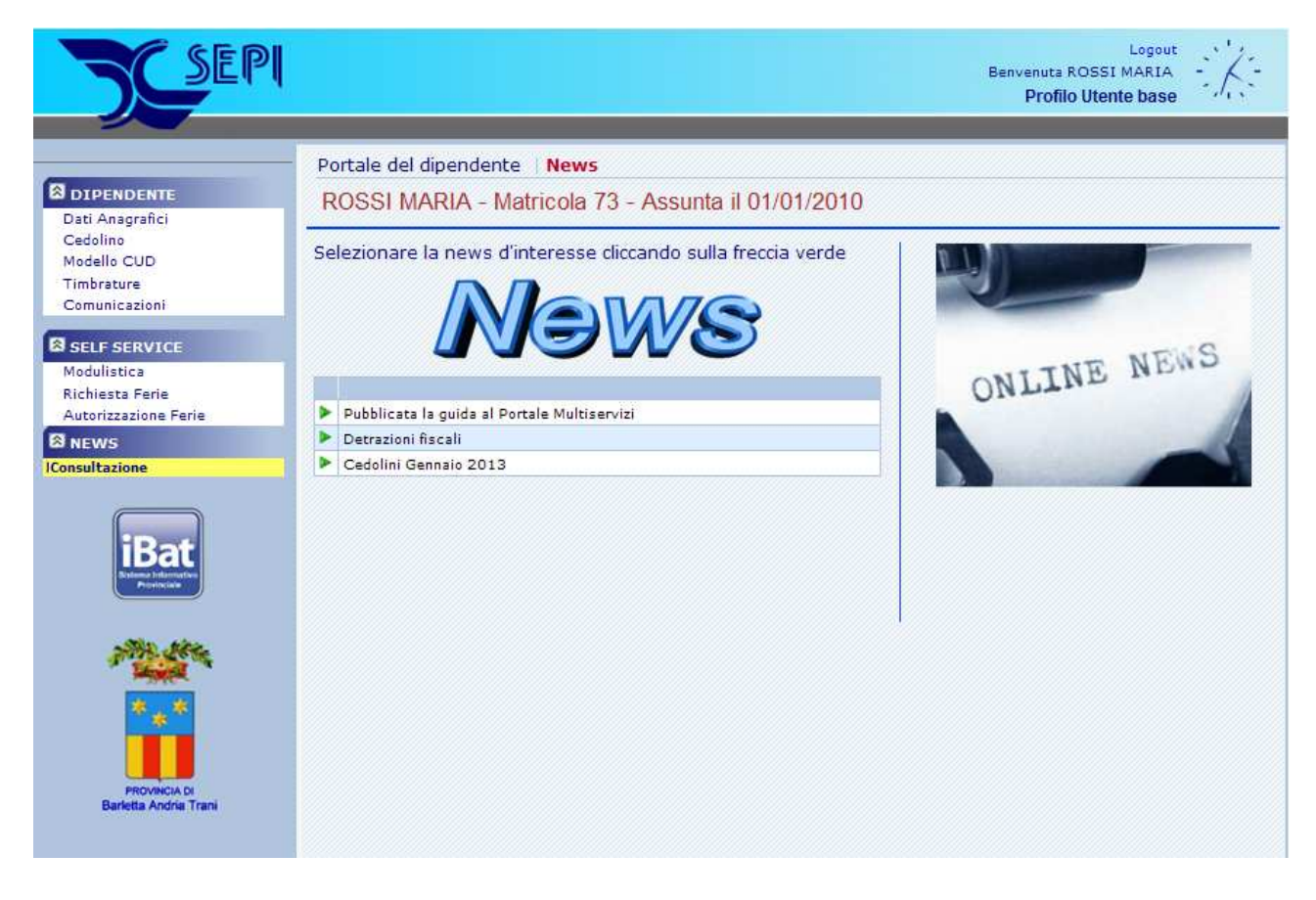

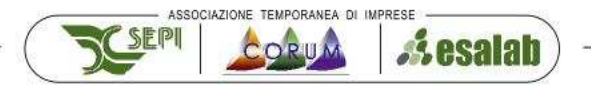

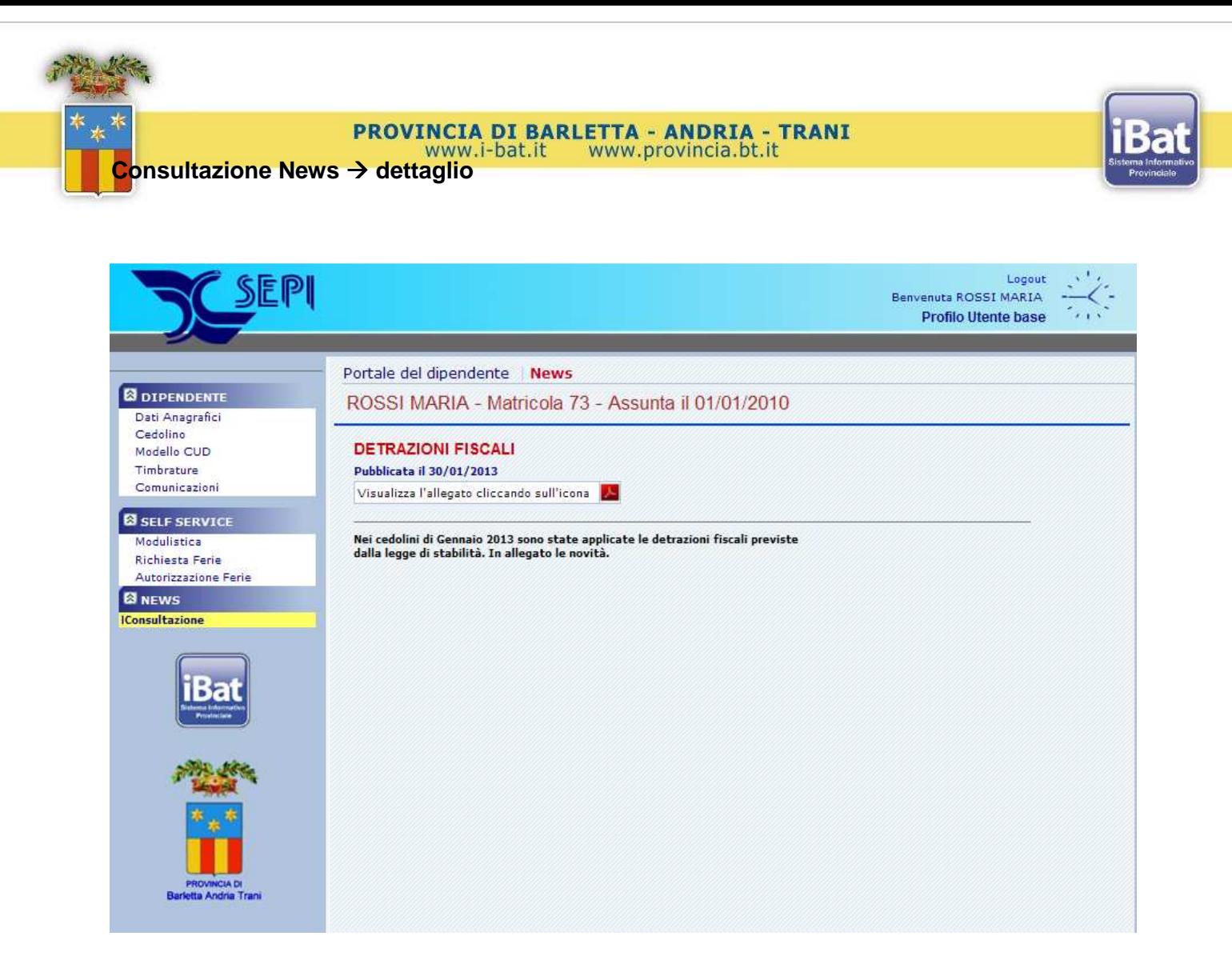

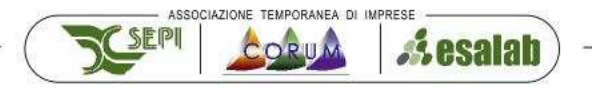